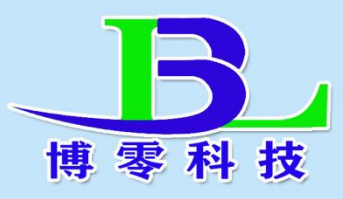

# 粉尘检测仪说明书

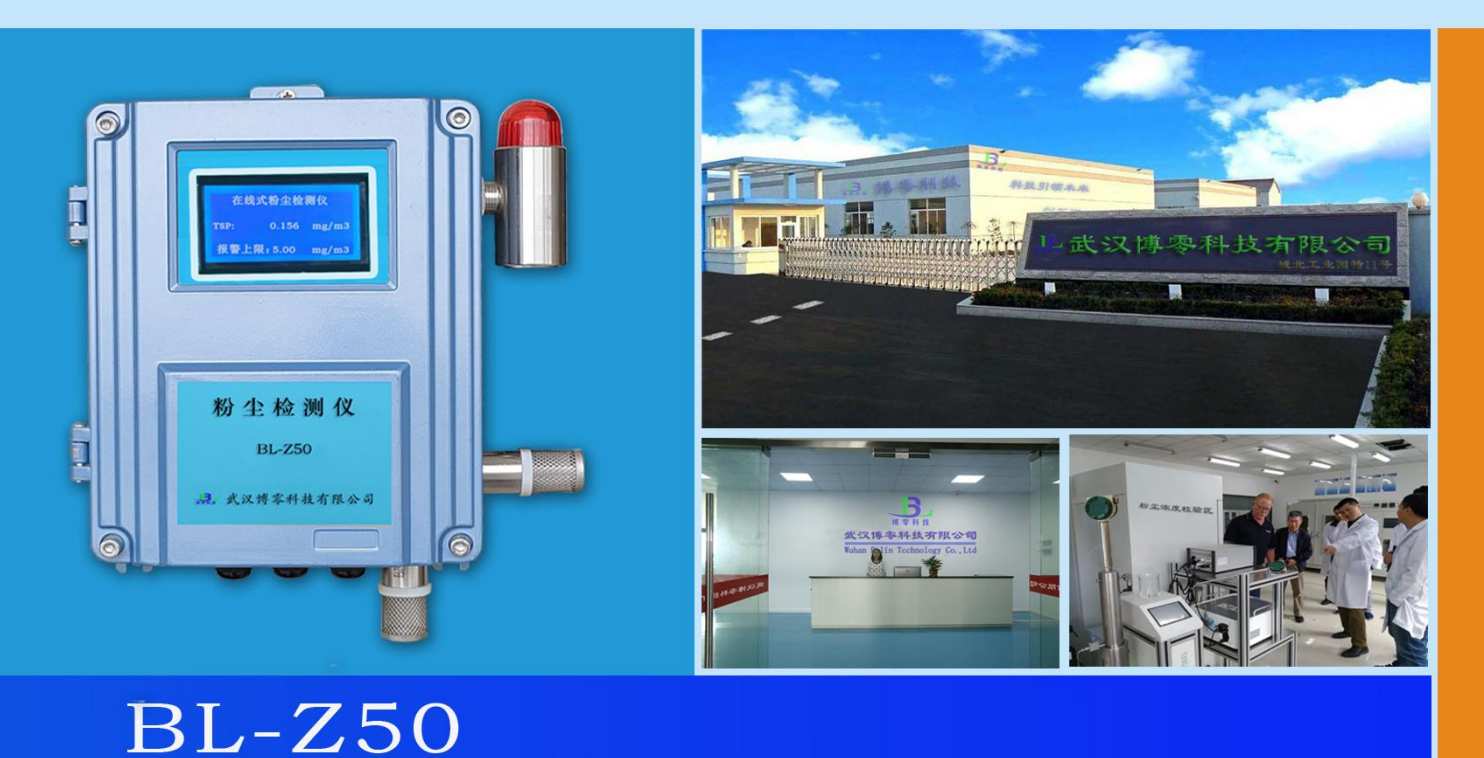

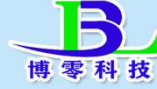

B. 武汉博零科技有限公司

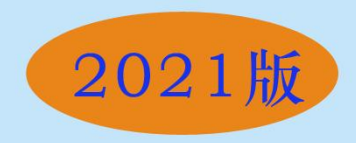

#### 一. 概述

**BL-Z50**型在线式粉尘检测仪,使用激光散射原理,能得到空气中1~ 100微米悬浮颗粒物质量浓度,使用进口高性能激光器与超灵敏感光系统, 数据稳定可靠,通过高精度的激光粉尘检测传感器来进行分析,得出来的数 据通过仪表的显示屏来显示出该空间内粉尘的浓度值。

### 二.主要技术指标

- 1、仪表显示:TSP。
- 2、仪表量程: TSP:0.001~50.000mg/m³,
	- 3、供电电源:仪表同时具有多路多规格电源供电

#### 交流 220VAC

直流 12VDC~48VDC,

- 4、显示:采有液晶显示屏,80mm\*50mm。
- 5、传感器:传感器为激光传感器。
- 6、仪表外壳:铸铝外壳
- 7、检测灵敏度: 0.01mg/m<sup>3</sup>; 重复性误差: ≤±5%;
- 8、具有粉尘浓度超标报警设定功能,可自行设置超高浓度报警值,外置声光 报警器,及开关量输出可连接外部排风扇,当粉尘浓度超高时自动启动排 风扇,使空间的粉尘浓度降低。
- 9、输出方式:

RS485 通讯接口,

4~20mA 电流输出。

一路 12V 有源开关量输出(常开),

一路无源开关量输出(常开),

- 10 、通过监控软件,在线监控,历史曲线,实时曲线,历史数据报表,实 时数据报表等查询功能,可打印检测结果。
- 11、仪器正常使用寿命大于五年。

12、内置高性能吸风风扇,使激光传感器内处于负压状态,不易积灰。

13、体积:320mm×260 mm×100mm。

14、重量;约 3KG;

# 三.应用

广泛应用于粮食加工车间,饲料生产加工车间,金属打磨抛光车间,煤 粉磨粉车间,煤粉仓库,工地、道路、石子加工厂,烟花爆竹,人口密集的 场所,公共场所等。

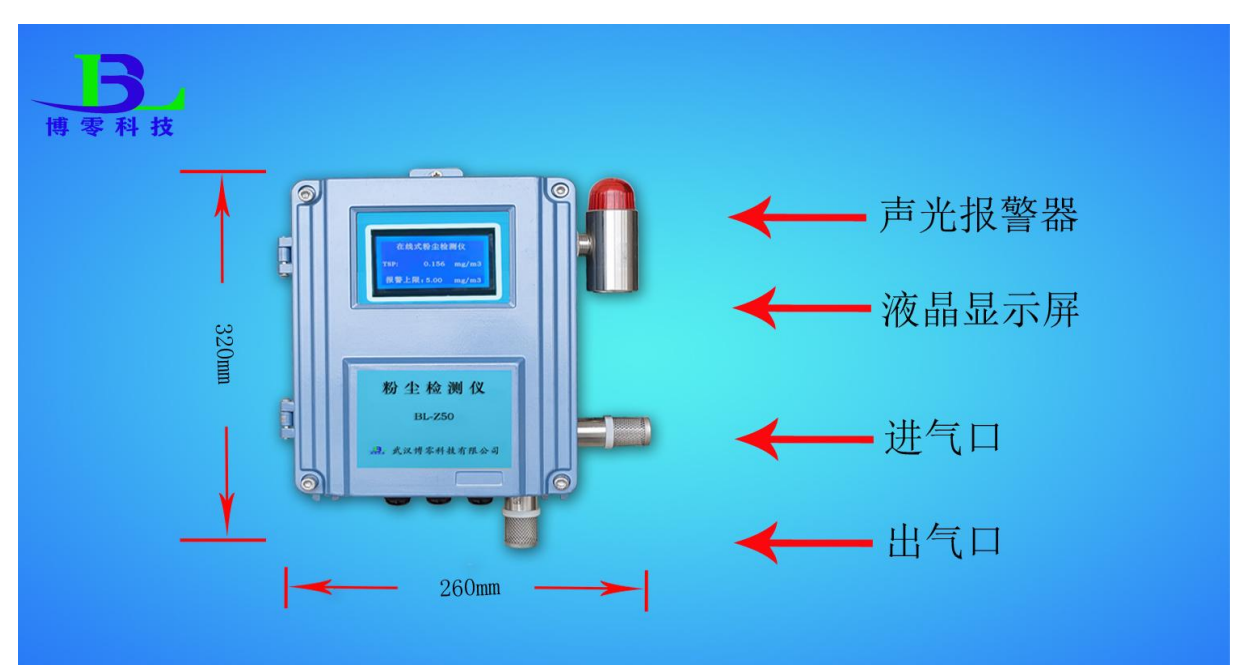

## 四.仪表结构示意图

# 五. 仪表接线图

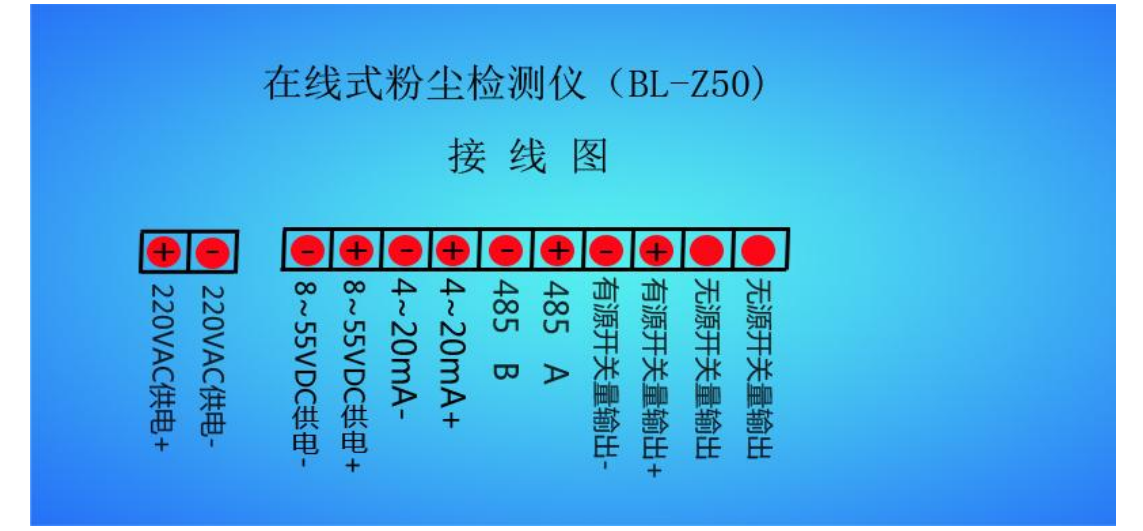

# 六.仪表安装

- 1.将粉尘检测仪安装在需要检测的区域内粉尘浓度较高的地方,用螺丝或支 架固定即可 。
- 2.根据仪表供电要求给仪表提供电源。
- 3.通电后无须设置(出厂已设置好相关参数),仪表就正常检测。
- 七.仪表与外部设备连接。

仪表输出 : RS485通讯接口,4~20mA电流输出,开关量输出。

1、**4~20mA**电流输出模式。

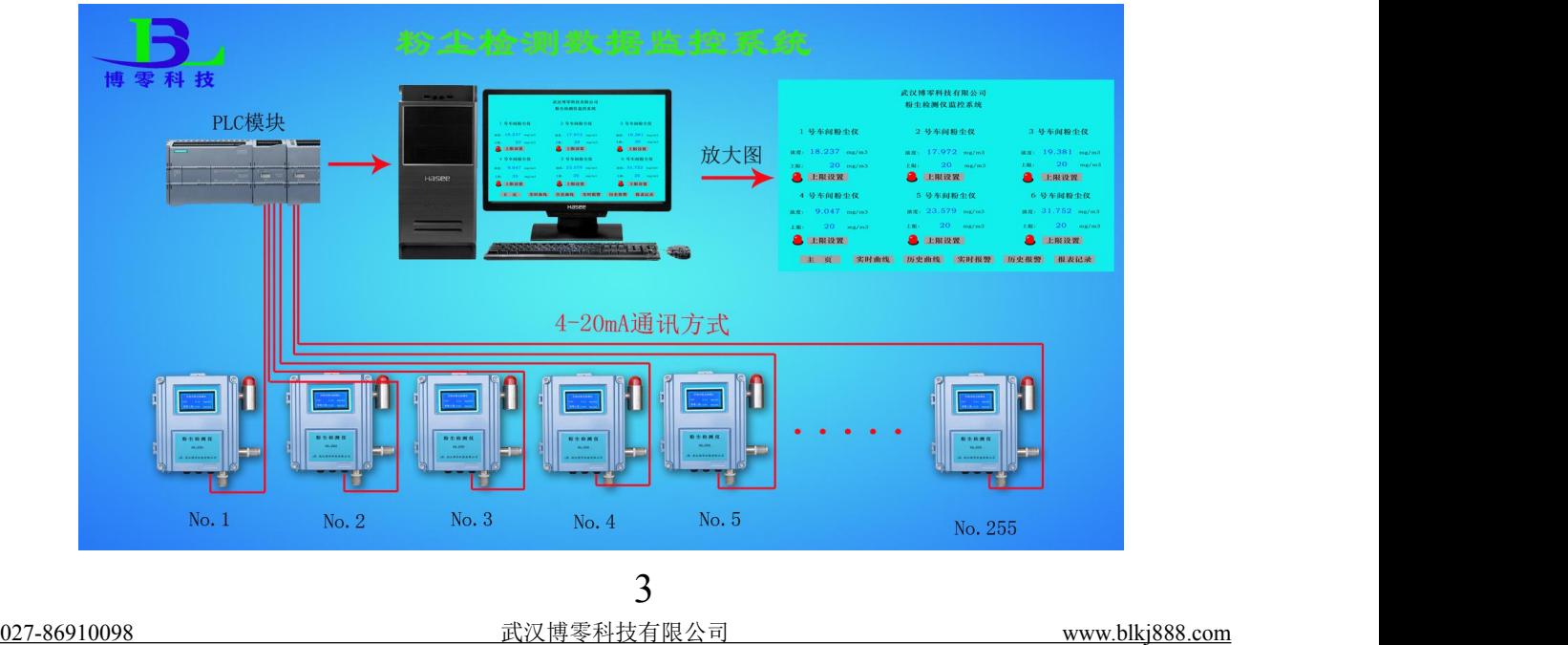

## 2、**RS485**通讯输出模式

信号线连接RS485通讯输出模式

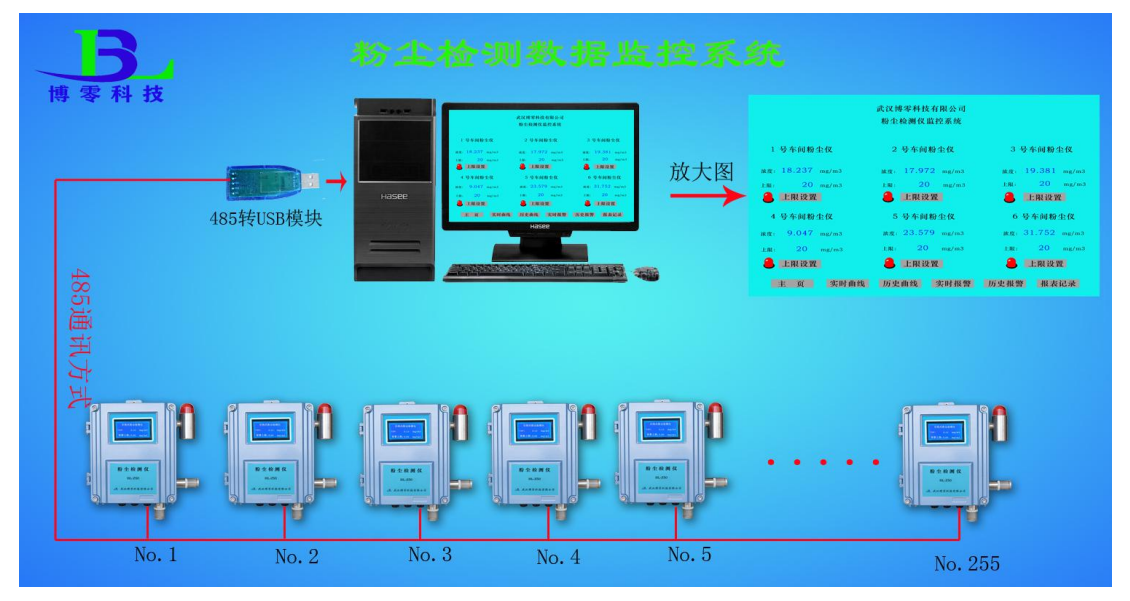

- 八.在线式粉尘检测仪安装及调试方法
	- **1**.仪表按要求安装在需要检测的场所。
	- **2**.接好电源(注意看仪表是 220V 或 24V 供电)
	- **3**.仪表上电。
	- **4**.出现开机画面为

开机画面显示仪表名称,型号,公司名,三秒钟后自动转到测试画面。

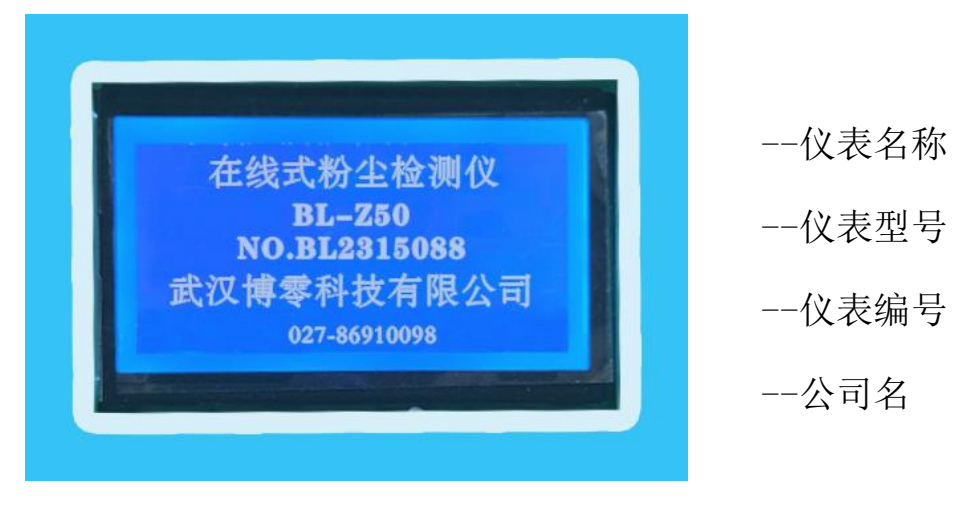

注(中间商,代理商,经销商等,可按要求来做开机画面及画面内容)

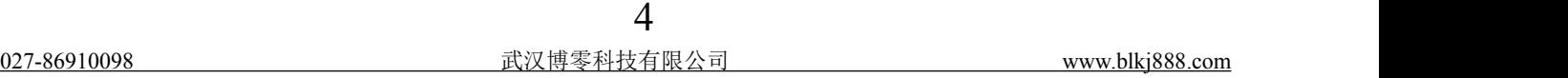

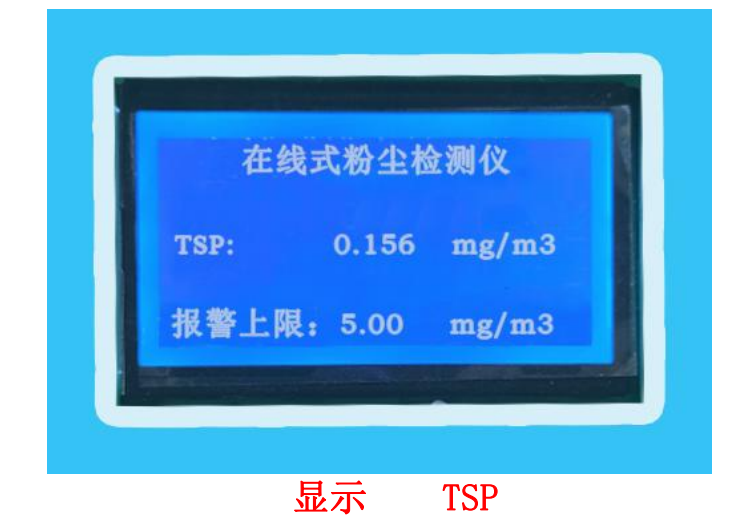

**6**.仪表设置

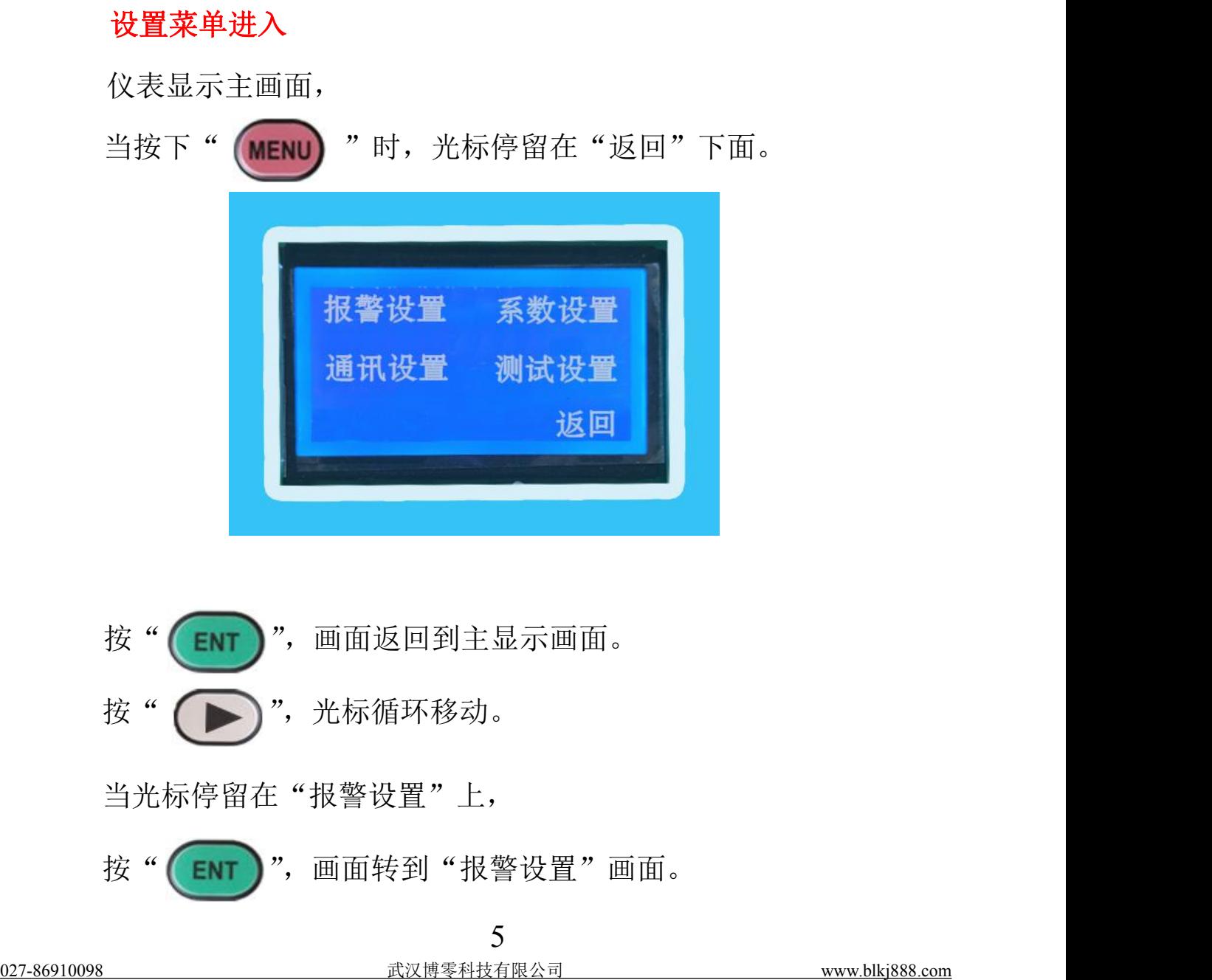

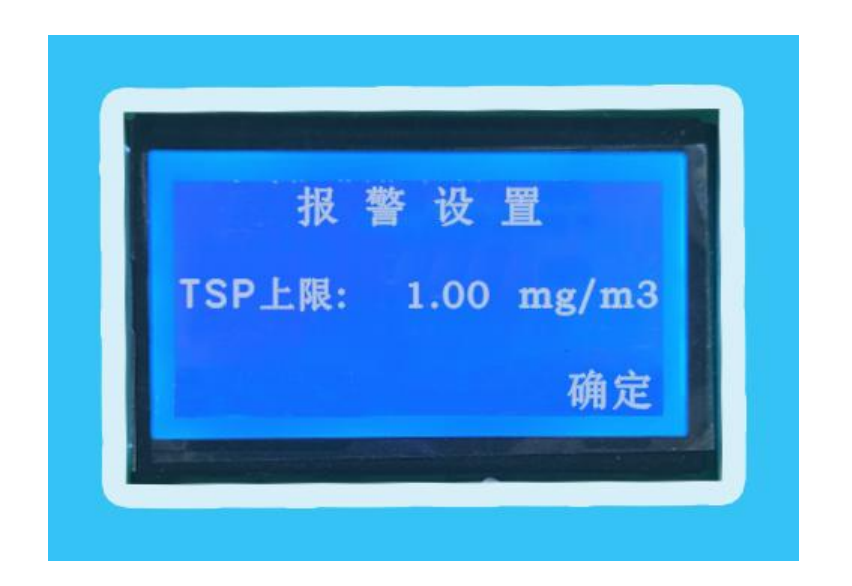

# **A**:报警上限设置:

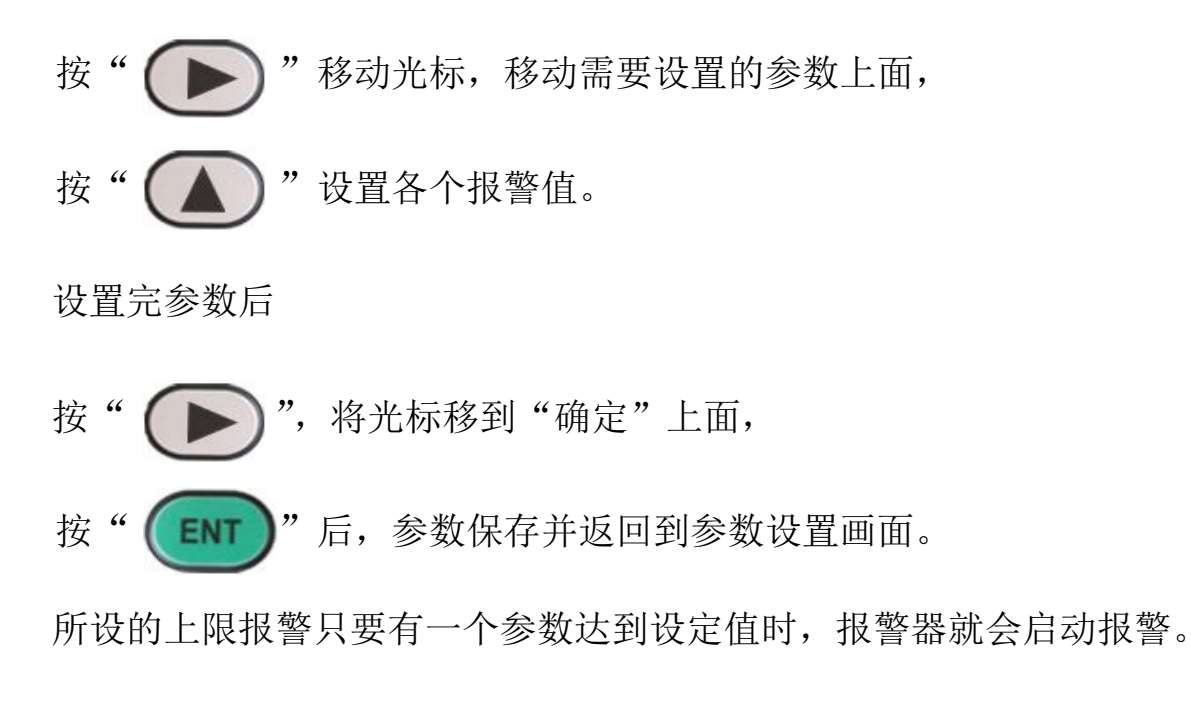

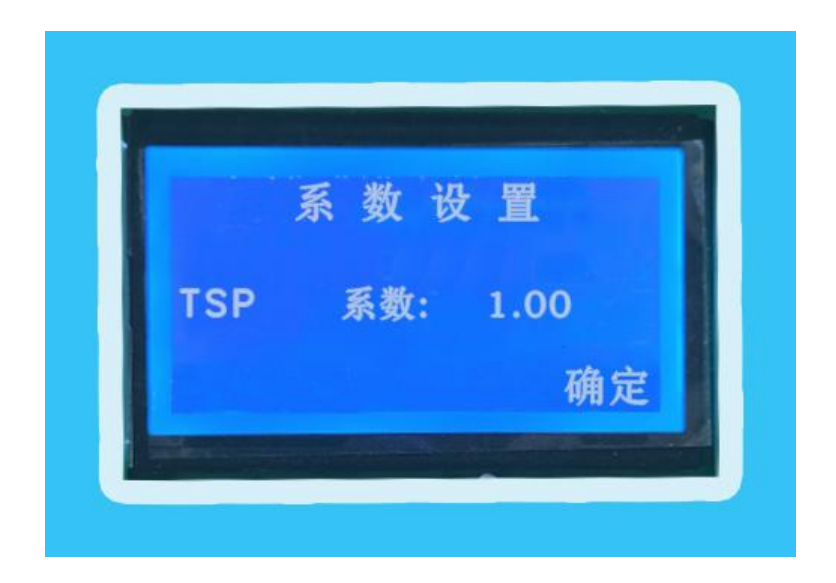

# **B.**系数设置

当光标停留在"系数设置"上,

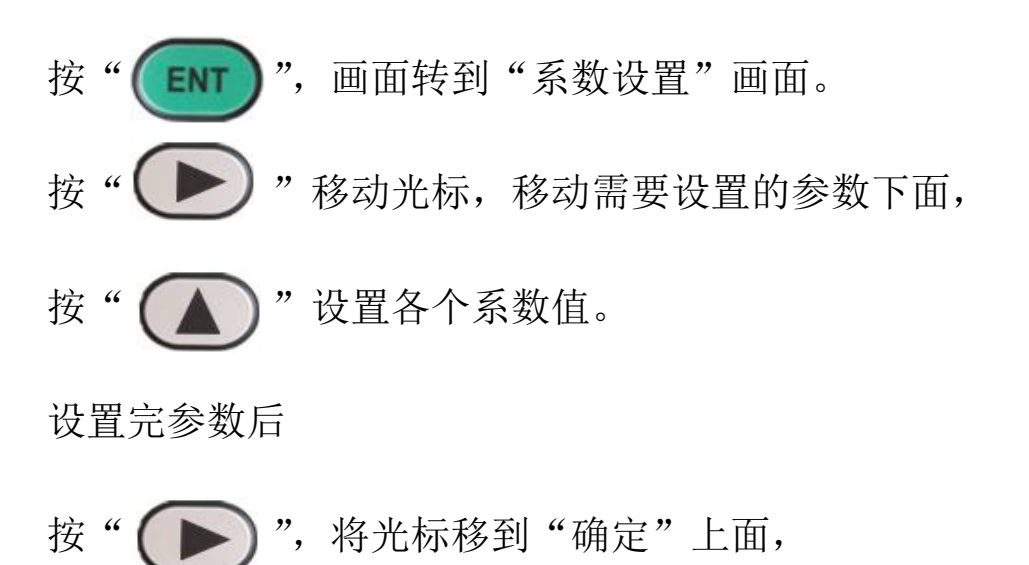

按" [ENT ]" 后, 参数保存并返回到参数设置画面。

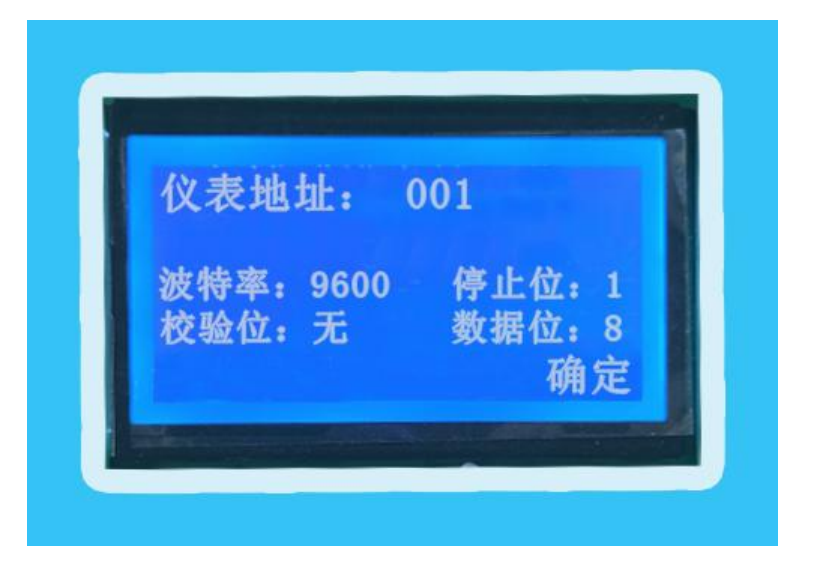

# **C. 485**通讯地址设置

当光标停留在"通讯设置"上,

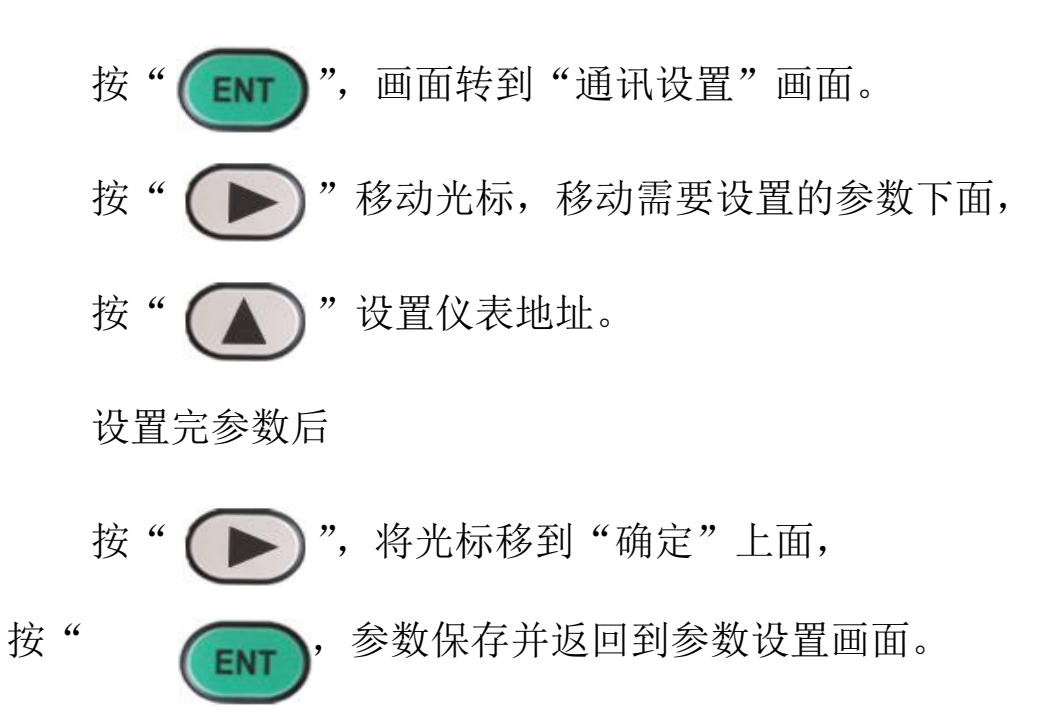

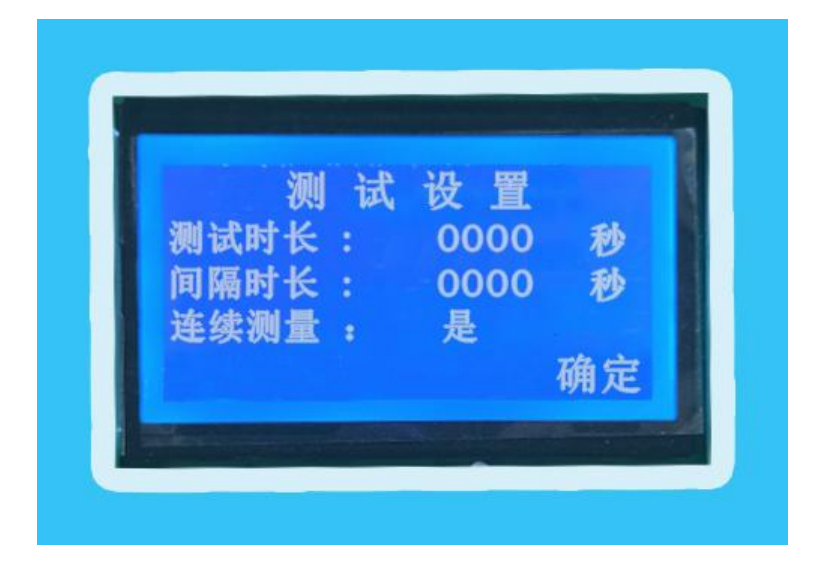

## D. 测试设置

当光标停留在"测试设置"上,

按" (ENT )", 画面转到"测试设置"画面。 按"  $\left(\blacktriangleright\right)$ "移动光标,移动需要设置的参数下面, 按" 【▲ 】"设置测试相关参数。

设置完参数后

- 按" $\left(\begin{array}{c} \ \ \ \ \end{array}\right)$ ",将光标移到"确定"上面, 按" [ENT ]"后,参数保存并返回到参数设置画面。 此粉尘仪可分为重复测试和连续测试
- 重复测试 测试时长:表示单次测量的时长。

间隔时长:表示两次测试中间的间隔时长。

连续测试 表示仪表长时间连续测试。

# 粉尘检测仪无线远传实时在线监控系统

## 一、 现场粉尘检测仪安装,通电,设置好仪表通讯地址。

#### 二、监控软件安装

- 1.监控软件由我公司提供.请与我公司联系索取。
- 2. 在软件文件夹中找到"Runsetup", 安装到电脑中, 安装完后, 桌面会出 现"Touchvew"的图标。
- 3.安装驱动。
- 4.将现场安装的粉尘检测仪 485 通讯用信号线并在一起,连到 485 转 USB 模 块上与电脑连接。

## 三、软件设置

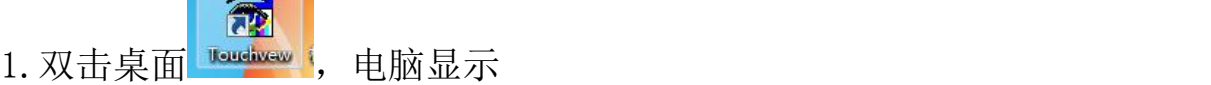

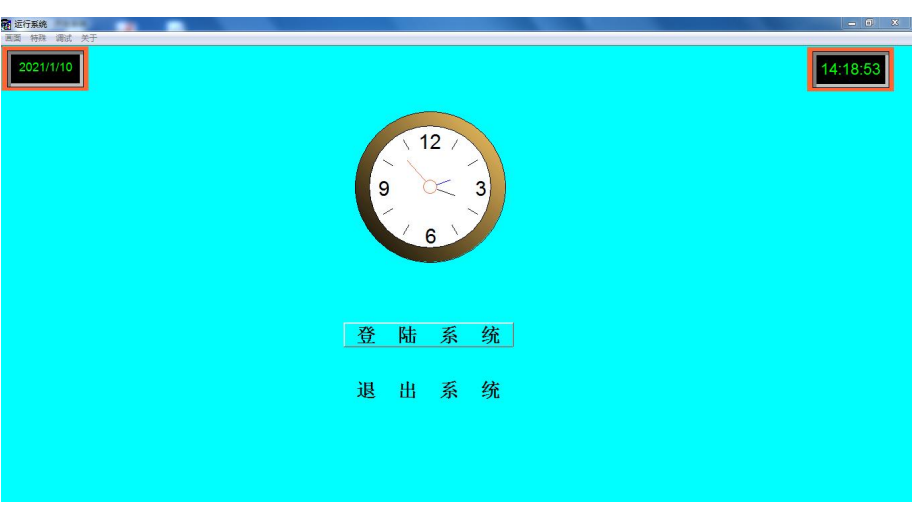

点击"登陆系统",此时输入用户名和密码就可进入监控系统。

用户名和密码由我公司提供,如果想要更改用户名和密码,可与公司技 术人员联系,或进入软件开发系统自行更改即可。

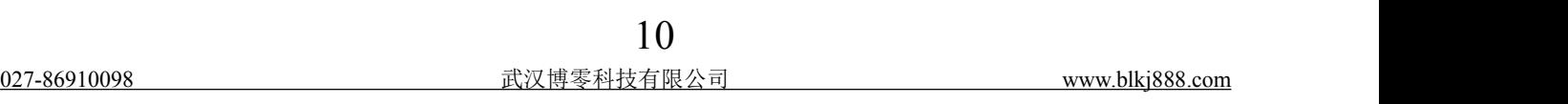

## 2、进入监控画面

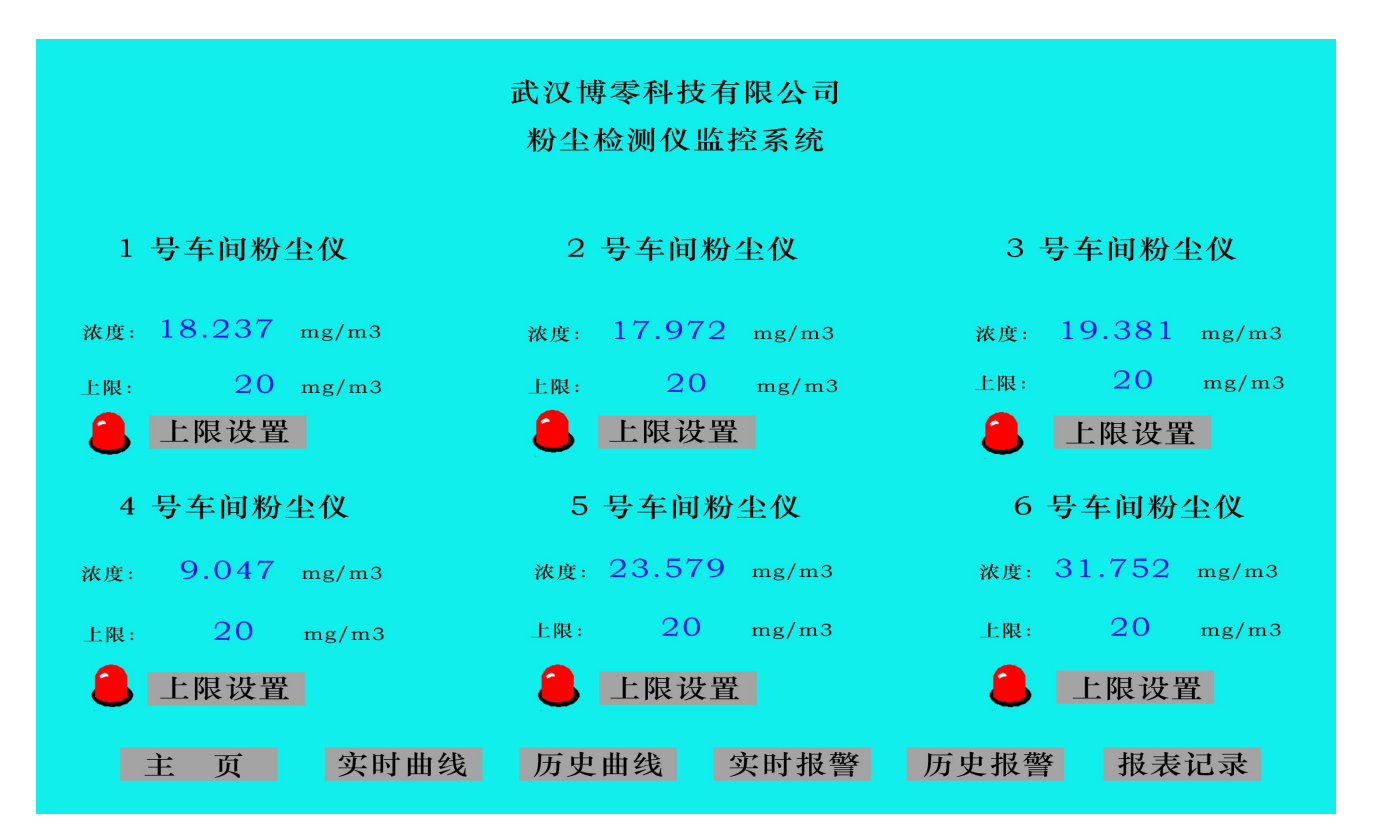

此画面可根据用户来制作所需的功能画面

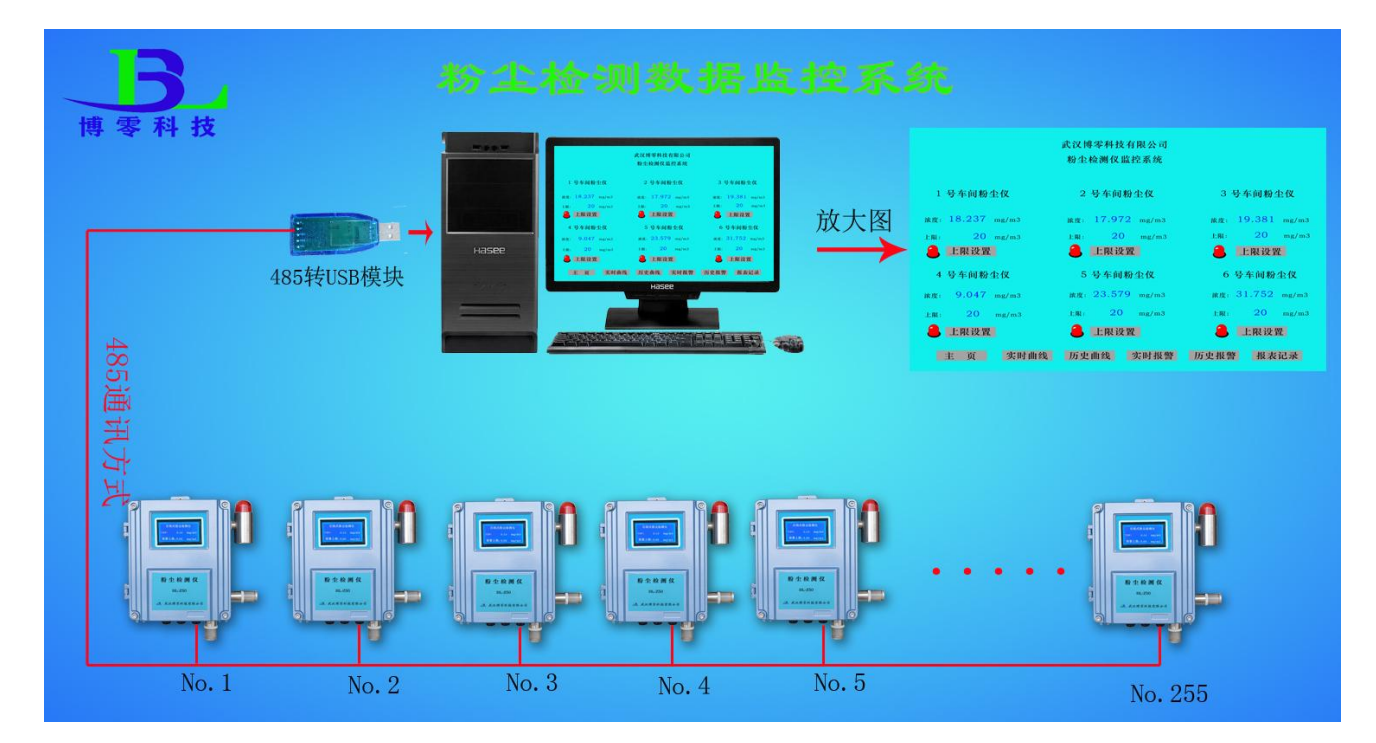

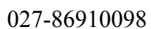

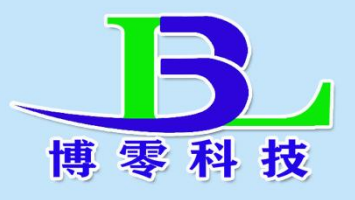

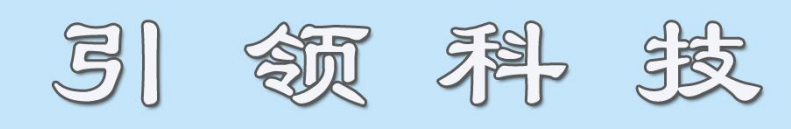

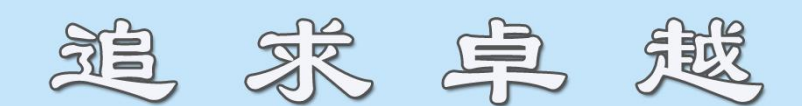

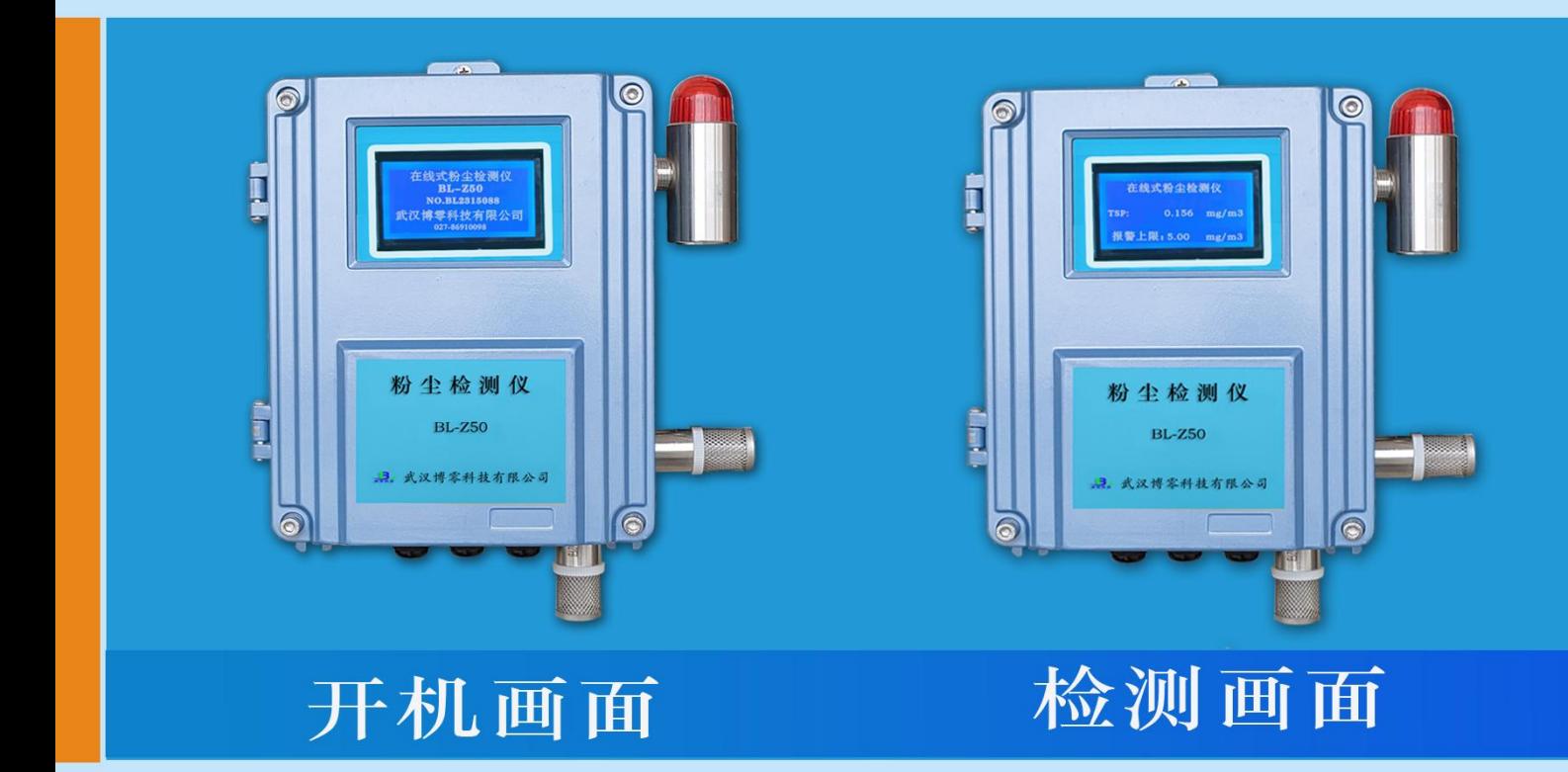

#### 武汉博零科技有限公司

- 话:  $027 86910098$ 电
- 机: 18907128568 手
- 址: www.blkj888.com 网
- 箱: blkj518@163.com 邮

地址: 武汉市新洲区城北工业园特11号